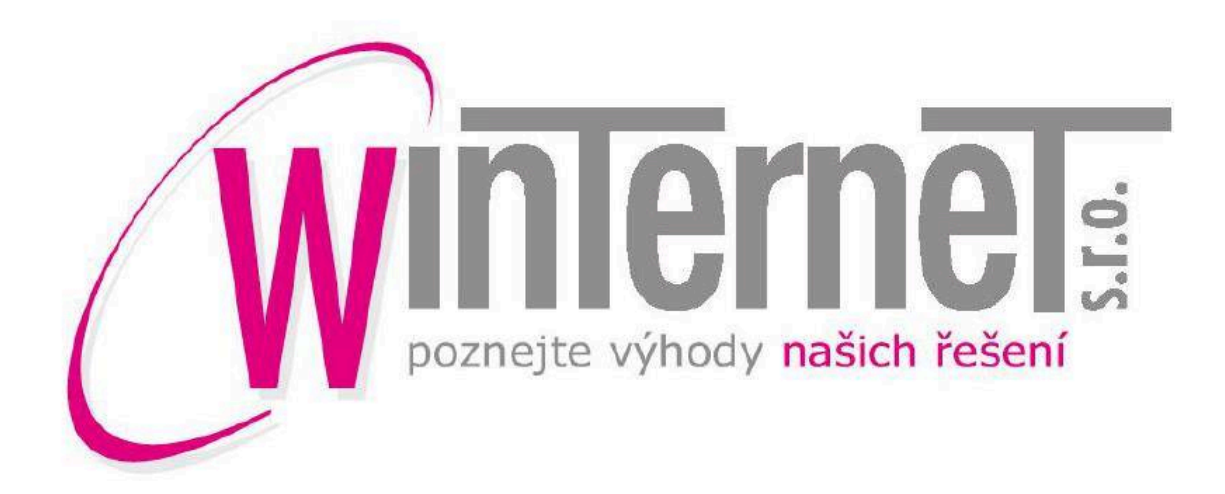

# Nová administrace portálu ok-tourism.cz

Předkladatel: Winternet s.r.o.

Objednatel: Olomoucký kraj

Stránka 1/23

# **1 Základní popis**

Na základě požadavků objednatele a v souladu s potřebou modernizace technologií administrace jsme připravili řešení, odpovídající současným IT trendům. Cílem nové administrace je zjednodušení práce s obsahem portálu. Jedná se zejména o:

přípravu nového administračního rozhraní – návrh user interface, databáze a systémových komponent s ohledem na zpětnou kompatibilitu portálu. Systémový background pro správu komponent: uživatelé, jazykové mutace, subjekty, kategorie a podkategorie, správa menu portálu, subjekty, informační centra, obce a lokality, trasy a programy, intranet.

Zde uvádíme hlavní výhody:

#### **1. Nové technické řešení**

- Na portál bude nasazen zcela nový redakční systém, který je postaven na moderních technologiích. To umožní administrátorům efektivní správu.
- Budou použity nové typy našeptávačů, editorů fotografií a obsahu.
- Pořadí některých prvků lze měnit tažením myší Drag&Drop.

#### **2. Upgrade databáze portálu**

• Upgrade databáze a systémových komponent byl naposledy proveden v roce 2016. Stávající verze databáze 9 nebude od roku 2020 podporovaná, nelze tedy provádět bezpečnostní a výkonnostní záplaty. Portál bude převeden na nový typ databáze.

#### **3. Rozdělení obsahu do modulů**

- Moduly zohledňují typy obsahu na portále. Nově existují moduly Lokality, Recepty, Produkty, Další subjekty.
- Každý modul má vlastní přehled obsahu, možnost přidání dalšího obsahu a možnost nastavení (motiv stránky, úvodní text).

#### **4. Zjednodušení správy menu a stránek**

- U položky menu lze definovat typ stránky a ten zajistí výpis konkrétního modulu.
- Vzhledem k tomu, že správa motivů probíhá přímo v modulech, dojde ke zjednodušení práce pro jazykové mutace. Motiv lze zadat jedenkrát pro všechny mutace.

#### **5. Rozdělení subjektů**

- Subjekty budou rozděleny na samostatné moduly dle své povahy (struktury informací: informační centra, ubytování, stravování, další subjekty).
- Rozdělení umožní přehlednější administraci a také variabilitu prezentace informací v uživatelské části webu.

#### **6. Nový modul Další subjekty**

• Bude sloužit pro evidenci dalších subjektů, např. pořadatelů akcí. Tyto subjekty pak lze využít při zakládání akcí – lze zkopírovat kontaktní údaje. Není tedy potřeba pokaždé vypisovat údaje o pořadateli znova.

#### **7. Dynamické výpisy objektů**

• Budou odstraněny pevné vazby, z nichž některé se již nevyužívají (např. cíle – služby). Výpisy budou probíhat ve většině případů pouze pomocí GPS souřadnic.

#### **8. Strom kategorií a podkategorií**

• Nyní je rozdílný pro jednotlivé mutace. Nově bude existovat jen jedna struktura. Výhodou bude, že lze editovat kategorii současně pro všechny mutace (např. stačí nahrát jeden společný motiv do záhlaví stránek). Každý portál má vlastní strukturu kategorií.

Winternet s.r.o https://www.winternet.cz

# **2 Logická struktura**

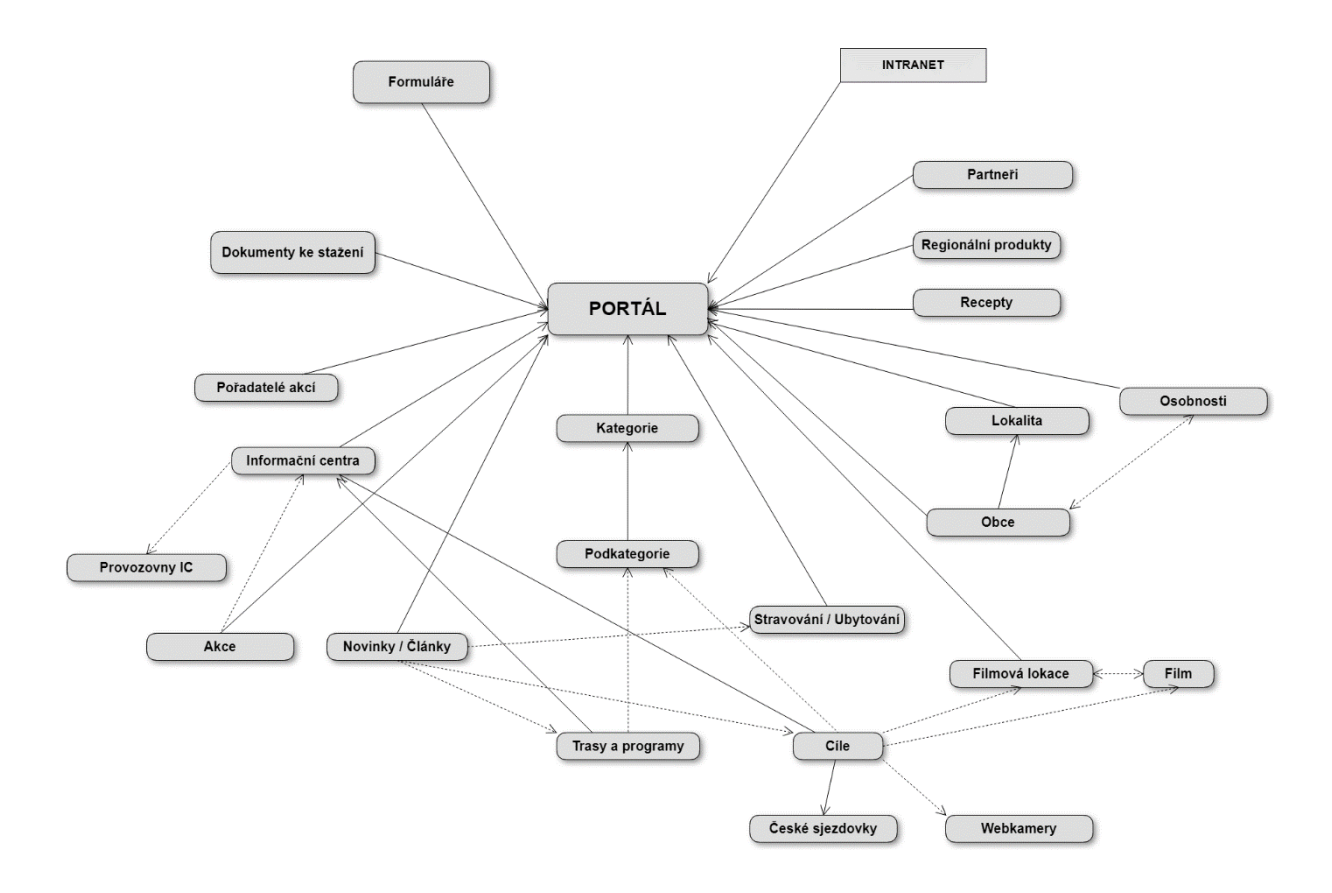

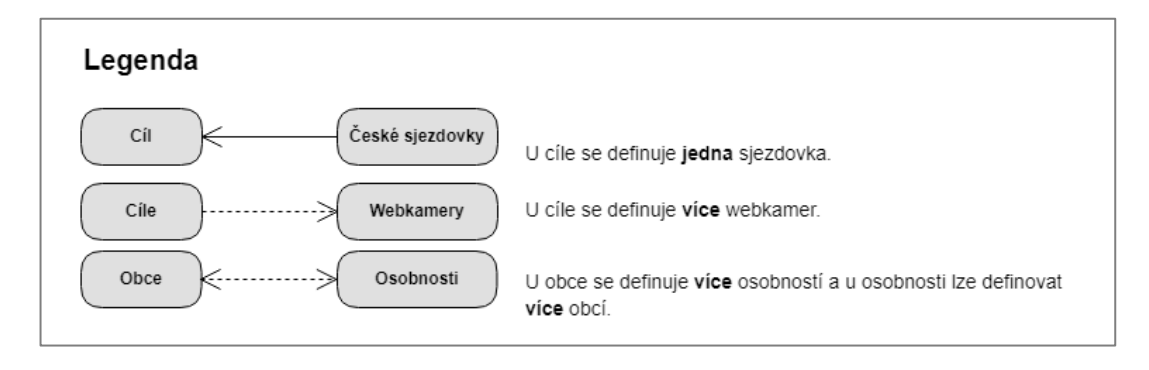

Objekty jsou dvou typů:

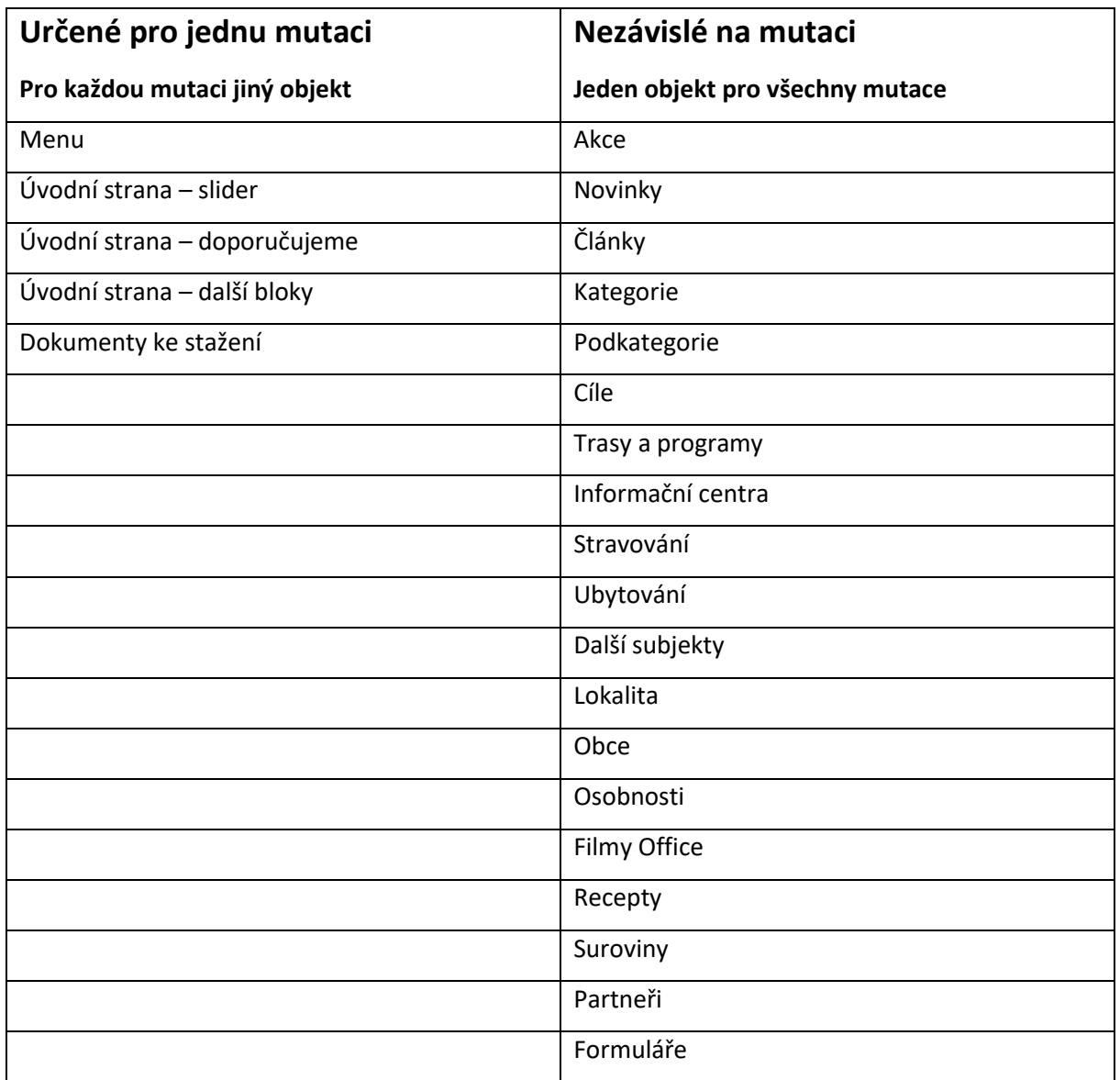

## **3 Struktura administrace**

#### • **Obsah portálu**

- o Akce
- o Novinky
- o Články
- o Cíle
- o Trasy a programy
- o Obce a lokality
- o Osobnosti
- o Film office
- o Recepty a produkty
- o Partneři
- o Dokumenty ke stažení
- o Formuláře
- o Úvodní strana
- **Subjekty**
	- o Informační centra
	- o Ubytování
	- o Stravování
	- o Další subjekty
- **Ok-tourism.cz**
	- o Slider
	- o Úvodní text
	- o Bannery
	- o Další bloky
- **Administrace**
	- o Menu
	- o Uživatelé
	- o Jazykové mutace
	- o Číselníky
	- o Měřící kódy
	- o Překlady
	- o Log aktivit
- **Intranet**
	- o Stránky
	- o Uživatelé

# **4 Rozložení administrace**

Nově bude menu umístěno vlevo. Položky bude moci rozbalovat a zabalovat.

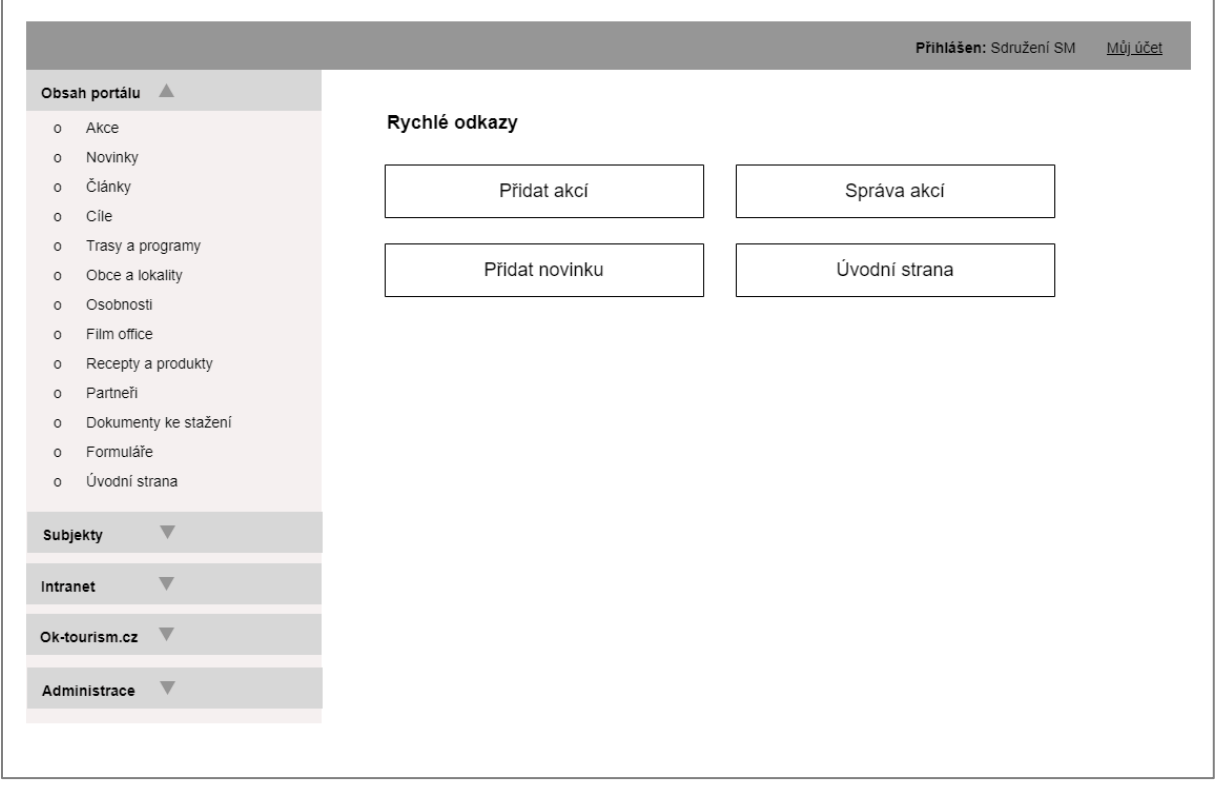

# **5 Popis systémových komponent v administraci**

### **5.1 Subjekty**

V současné podobě administrace existují pouze 2 typy subjektů:

- Informační centra
- Kapacity a stravovací zařízení těm pak jsou ještě přiřazeny služby.

Navrhujeme rozdělit subjekty na samostatné moduly. Rozdělení umožní přehlednější administraci a také variabilitu v uživatelské části webu.

#### **5.1.1 Informační centra**

#### **5.1.1.1 Přehled IC**

Zde je zobrazen seznam IC. IC lze filtrovat dle portálu nebo vyhledat podle názvu.

V současné administraci je možnost ověření údajů v ARES a Justice.cz. Předpokládáme, že toto není potřeba.

#### **5.1.1.2Detail IC**

U IC lze zadat:

- Portál
- Název
- Název TXT
- Příznak, zda je aktivní.
- Provozovny
	- o Přehled provozoven lze měnit pořadí.
	- o Telefon
	- o E-mail
	- o WWW stránka
	- o Adresa (ulice, č.p., č.o., obec, PSČ)
	- o Provozní doba
	- o GPS
	- o Kontaktní osoba
	- o Příznak, zda jde o hlavní provozovnu.
- Fotografie

#### **5.1.1.3Nastavení modulu Informační centra**

Definovat lze:

• Úvodní text pro stránku Informační centra pro jednotlivé mutace.

• Motiv stránky Informační centra.

Obsah této sekce bude definován na základě návrhu uživatelské části portálu.

#### **5.1.2 Ubytování**

#### **5.1.2.1 Přehled ubytování**

Zde je zobrazen seznam ubytovacích kapacit. Kapacity lze filtrovat dle portálu nebo vyhledat podle názvu.

V současné administraci je možnost ověření údajů v ARES a Justice.cz. Předpokládáme, že toto není potřeba.

#### **5.1.2.2Detail**

U kapacity lze zadat:

- Portál
- Mutace
- Název
- Název TXT
- Příznak, zda je aktivní.
- Příznak, zda je topováno.
- Kontaktní informace
	- o Adresa (ulice, č.p., č.o., obec, PSČ)
	- o Telefon
	- o E-mail
	- o WWW stránka
	- o Provozní doba
	- o GPS
	- o Kontaktní osoba
- Charakteristika
	- o Typ
	- o Kategorie
	- o Ubytovací kapacita (pokoje)
	- o Ubytovací kapacita (lůžka)
	- o Pouze kongresové prostory
	- o Konferenční kapacita
	- o Počet konferenčních prostor
	- o Konferenční plocha
- Popisy
	- o Popis
	- o Min. Cena os/noc
	- o Vybavení
- Typy služeb
- Typy certifikací
- Slevy Olomouc region card, Rodinný pas
- Fotografie
- Dokumenty

#### **5.1.2.3Nastavení modulu Ubytování**

Definovat lze:

- Úvodní text pro stránku Ubytování/Kde se ubytovat pro jednotlivé mutace.
- Motiv stránky Ubytování/Kde se ubytovat.

Obsah této sekce bude definován na základě návrhu uživatelské části portálu.

### **5.1.3 Stravování**

#### **5.1.3.1 Přehled stravování**

Zde je zobrazen seznam stravovacích kapacit. Kapacity lze filtrovat dle portálu nebo vyhledat podle názvu.

V současné administraci je možnost ověření údajů v ARES a Justice.cz. Předpokládáme, že toto není potřeba.

#### **5.1.3.2Detail**

U kapacity lze zadat:

- Portál
- Mutace
- Název
- Název TXT
- Příznak, zda je aktivní.
- Příznak, zda je aktivní.
- Příznak, zda je topováno.
- Příznak, zda je Ochutnejte Jeseníky / Hanou.
- Kontaktní informace
	- o Adresa (ulice, č.p., č.o., obec, PSČ)
	- o Telefon
	- o E-mail
- o WWW stránka
- o Provozní doba
- o GPS
- o Kontaktní osoba
- Charakteristika
	- o Typ kuchyně
	- o Stravovací kapacita
- Popisy
	- o Popis
	- o Hlavní jídlo
	- o Otevírací doba
- Typ stravování
- Typy certifikací
- Slevy Olomouc region card, Rodinný pas
- Fotografie
- Dokumenty

#### **5.1.3.3Nastavení modulu Kde jíst a pít**

Definovat lze:

- Úvodní text pro stránku Kde jíst a pít pro jednotlivé mutace.
- Motiv stránky Kde jíst a pít.

Obsah této sekce bude definován na základě návrhu uživatelské části portálu.

#### **5.1.4 Další subjekty**

Tato sekce bude vytvořena nově. Bude sloužit pro evidenci ostatních subjektů, např. pořadatelů akcí.

Tyto subjekty pak lze využít při zakládání akcí – lze zkopírovat kontaktní údaje. Není tedy potřeba

pokaždé vypisovat údaje o pořadateli znova.

Nyní se nepředpokládá žádná vazba dalších subjektů na struktury. Bude sloužit pouze jako adresář.

#### **5.1.4.1 Přehled dalších subjektů**

Zde je zobrazen seznam dalších subjektů. Kapacity lze filtrovat dle portálu nebo vyhledat podle názvu.

#### **5.1.4.2Detail**

U subjektu lze zadat:

- Portál
- Název
- Adresa (ulice, č.p., č.o., obec, PSČ)
- Telefon
- E-mail
- WWW stránka

### **5.2 Strukura portálu**

#### **5.2.1 Kategorie**

Jde o spojení současných sekcí Master kategorie a podkategorie.

Zařazení cílů do podkategorií se provádí přímo u cíle.

#### **5.2.1.1 Přehled kategorií a podkategorií**

Zde lze zvolit, pro který portál se má zobrazit přehled kategorií.

Zobrazena je stromová struktura kategorií a podkategorií.

Pomocí přetažení myší lze měnit pořadí podkategorií.

Lze přidávat další kategorie a podkategorie.

Podkategorii lze smazat pouze v případě, že nemá přiřazeny žádné cíle.

Lze si zobrazit cíle zařazené do příslušné podkategorie. Pořadí odpovídá pořadí na portále –

zobrazeny jsou nejdříve topované cíle a pak ostatní.

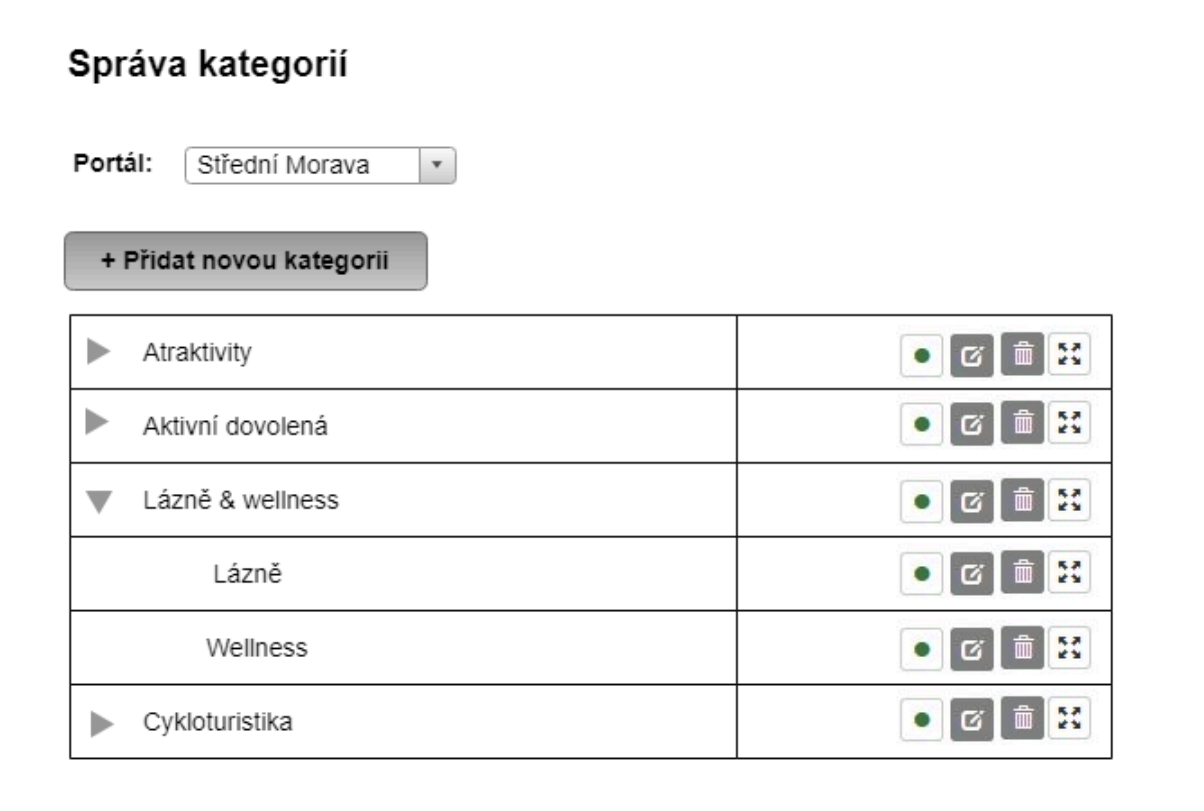

#### **5.2.1.2Detail kategorie/podkategorie**

U kategorie / podkategorie lze definovat:

- Portál
- Název (txt) pro URL adresu
- Ve kterých mutacích se má zobrazovat.
- Název
- Popis
- Motiv lze nahrát fotku a z ní pak udělat výřez. Motivy jsou použity do záhlaví stránky.

#### **5.2.2 Obce a lokality**

Nyní jsou lokality (regiony) řešeny pouze číselníkem. Navrhujeme připravit samostatný modul, který

bude možno do budoucna rozšířit o nové vlastnosti dle potřeb nového portálu.

#### **5.2.2.1 Přehled obcí**

V přehledu je zobrazen seznam obcí. Obce lze filtrovat dle portálu nebo vyhledat podle názvu.

#### **5.2.2.2Detail obce**

U obce lze zadat:

- Portál
- Ve kterých mutacích se má zobrazovat.
- Lokalita
- Název
- Interní název
- Upoutávka krátký popis pro každou mutaci
- Obsah pro každou mutaci
- Počet obyvatel
- Webová stránka
- GPS
- Příznak, zda se má obce zobrazit na webu.
- Osobnosti
	- o Možnost přidat/odebrat
	- o Možnost určovat pořadí pomocí tažení myší
- Fotogalerie
- Dokumenty

#### **5.2.2.3Nastavení modulu Obce**

Definovat lze:

• Úvodní text pro stránku Obce pro jednotlivé mutace.

• Motiv stránky Obce.

Obsah této sekce bude definován na základě návrhu uživatelské části portálu.

#### **5.2.2.4 Přehled lokalit**

Zde je zobrazen seznam lokalit. Lokality lze filtrovat dle portálu nebo vyhledat podle názvu.

#### **5.2.2.5Detail lokality**

U lokality lze zadat:

- Portál
- Ve kterých mutacích se má zobrazovat.
- Název
- Interní název
- Upoutávka krátký popis pro každou mutaci
- Obsah pro každou mutaci
- GPS
- Fotogalerie
- Dokumenty

#### **5.2.2.6Nastavení modulu Lokality**

Definovat lze:

- Úvodní text pro stránku Turistické lokality pro jednotlivé mutace.
- Motiv stránky Turistické lokality.

Obsah této sekce bude definován na základě návrhu uživatelské části portálu.

#### **5.2.3 Trasy a programy**

#### **5.2.3.1 Přehled tras**

Zde zvolit, pro který portál se má zobrazit přehled tras a vyhledat podle názvu.

#### **5.2.3.2Detail tras**

U cíle lze definovat:

- Portál
- Ve kterých mutacích se má zobrazovat.
- Název pro každou mutaci
- Příznak, zda je trasa zobrazena na webu.
- Příznak, zda se má trasa topovat.
- Příznak, zda se je interní. Může ji vidět v administraci pouze autor.
- Příznak, zda se má zamknout. Může ji editovat pouze autor.
- Popis trasy
	- o Upoutávka krátký popis
	- o Obsah
	- o Povrch trasy
	- o Značení trasy
	- o Typ trasy
	- o Napojení na dopravu
	- o Zařazení trasy
- Body trasy
- Motiv lze nahrát fotku a z ní pak udělat výřez. Motiv je použit do záhlaví stránky.
- Fotografie
- Dokumenty

## **5.3 Úvodní strana ok-tourism.cz**

V této sekci probíhá administrace hlavního portálu.

Editovat zde lze:

- Slider
- Úvodní text
- Bannery
- Další bloky

Obsah této sekce bude definován na základě návrhu uživatelské části portálu.

### **5.4 Administrace**

#### **5.4.1 Menu**

#### **Přehled položek menu**

Na základě výběru portálu a mutace jsou zobrazeny dostupné typy menu (např. Horní menu, Menu v patičce, Menu sdružení). Položky menu lze přidávat, přesouvat, mazat.

#### Winternet s.r.o https://www.winternet.cz

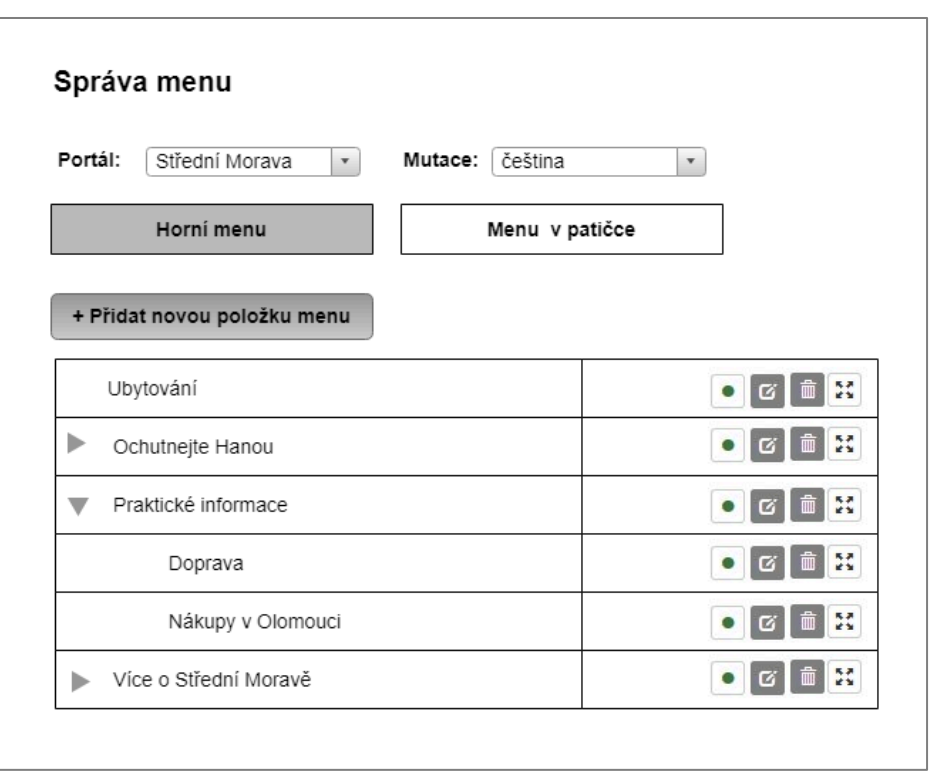

Do menu lze umístit položky různých typů. Při vytvoření stránky lze zvolit typ stránky a definovat její obsah:

- Stránka
	- o Následně lze vybrat připravený článek.
- Externí odkaz
	- o Následně lze zadat URL a určit, zda se má otevírat v novém okně.
- Modul
	- o Ubytování
		- Do stránky se přidá výpis všech ubytovacích kapacit, které mají příznak vybrané.
	- o Stravování
		- Do stránky se přidá výpis všech stravovacích kapacit, které mají příznak vybrané.
	- o Informační centra
		- Do stránky se vypíší všechna IC.
	- o Novinky
		- Následně lze vybrat, zda se vypíší novinky z portálu nebo novinky sdružení.
	- o Obce
		- Do stránky se vypíší všechny obce.
- o Lokality
	- Do stránky se vypíší všechny lokality.

Podoba každé stránky se určuje samostatně. Definovat lze úvodní text a motivy v záhlaví. Ve stránce může být umístěn také filtr, záleží na požadované funkcionalitě modulu.

#### **5.4.2 Uživatelé**

Předpokládáme, že administrace budou přistupovat tyto typy uživatelů:

- Administrátoři
- Sdružení
- Informační centra

Nyní se nepředpokládá, že by do administrace přistupovaly jiné subjekty (poskytovatelé služeb nebo pořadatelé akcí).

Všichni uživatelé mají přístup k obsahu obou portálů – nerozlišují se uživatelé pro Jeseníky a Střední Moravu.

Každý uživatel bude mít nastavenu preferovaný portál a mutaci. Tyto hodnoty pak budou použity pro přednastavení výběrů např. při správě menu, obsahu úvodní strany.

#### **5.4.2.1Role**

Role jsou učeny k definování oprávnění.

Oprávnění se udělují na celý modul. Nově se nerozlišuje, zda může uživatel jen zobrazovat přehled, editovat či mazat.

Nyní předpokládáme tyto role:

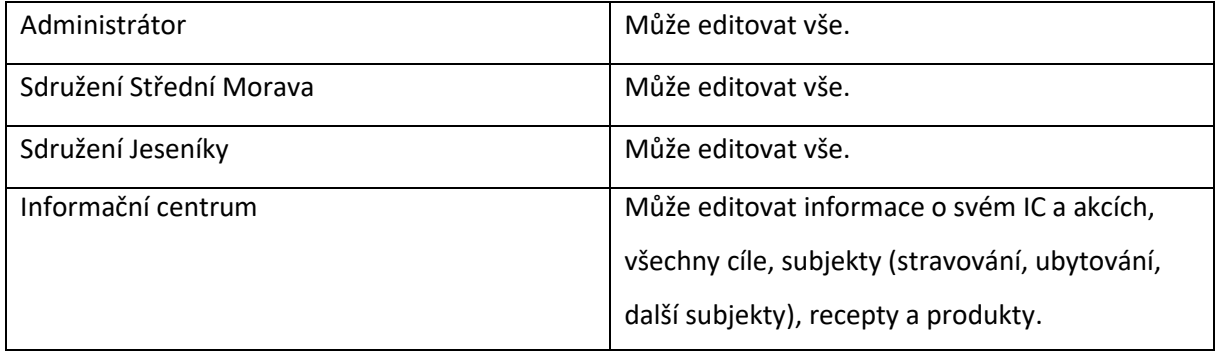

Na současném webu je také role "Informační centrum s možností editace cílů". Ta může editovat všechny cíle. Je tato role potřeba?

Pro přístup přes API jsou nyní založeni uživatelé s rolí Informační centrum. Vhodné by bylo vyčlenit tyto uživatele do samostatné role, aby byly oprávnění přehledné.

Ke zvážení je zavedení těchto rolí:

• Informační centrum s editací cílů

• XML komunikace – nemohou se přihlásit do administrace. Mohou pouze pracovat s akcemi.

Na základě definice oprávnění rolí bude potřeba případně upravit jednotlivé struktury. Například pokud budou existovat IC, které budou upravovat jen své cíle a jiné ne, bude potřeba u cíle vazba na IC. Podobně, pokud bude IC moci editovat jen své obce, bude potřeba vazba obce na IC.

#### **5.4.2.2Uživatelé**

U uživatele lze zadat:

- Jméno
- Příjmení
- Příznak, zda je aktivní
- E-mail
- Role každý uživatel může být současně ve více rolích.
- IC nepovinné příslušnost k IC. Uživatel pak může editovat jen cíle a akce svého IC. Lze přidat více IC současně.
- Preferovaný portál
- Preferovaná jazyková mutace
- Uživatelské jméno
- Heslo

#### **5.4.2.3Oprávnění**

Pro každou roli lze definovat, na který modul má oprávnění.

### Předběžný návrh oprávnění pro jednotlivé role:

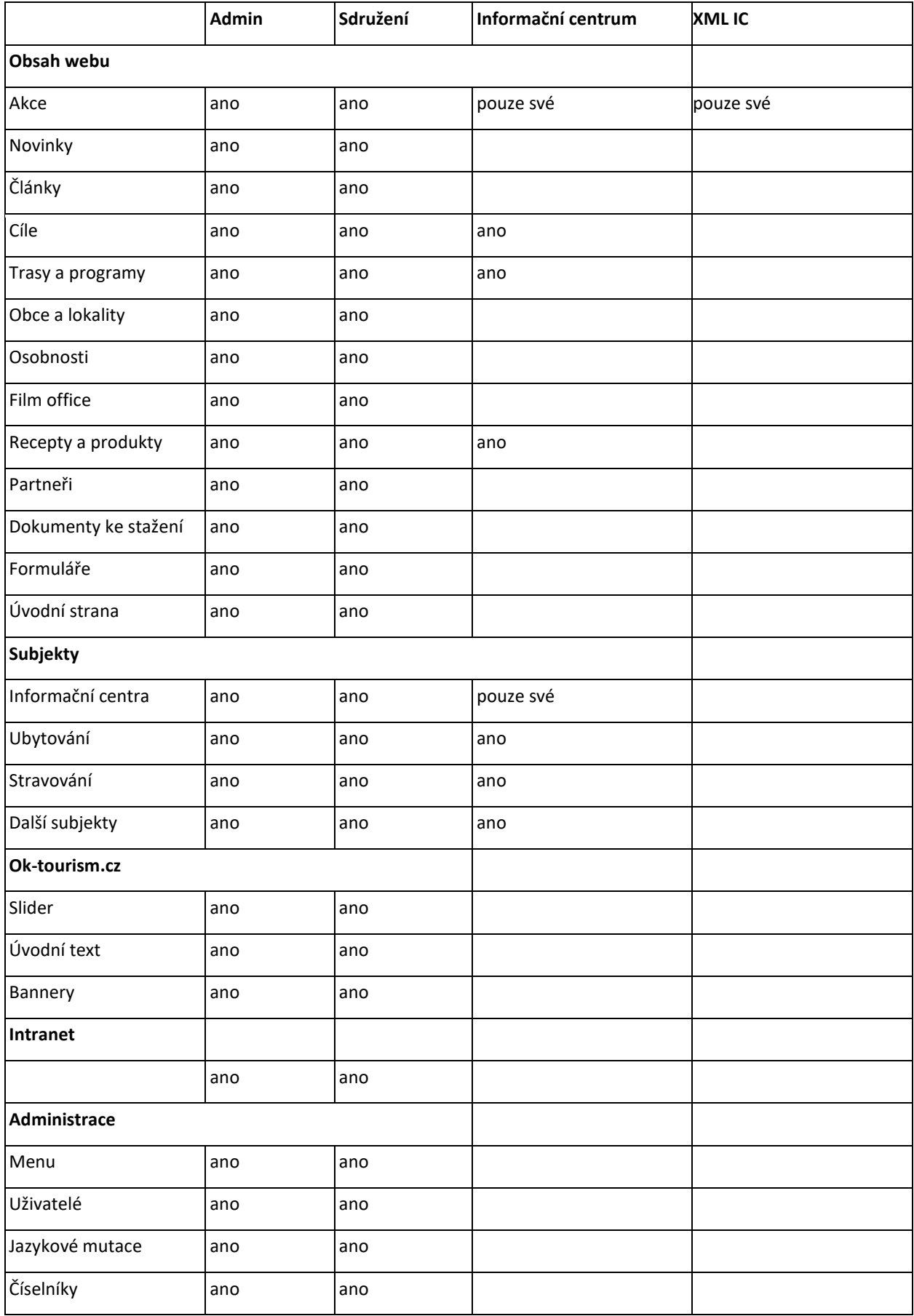

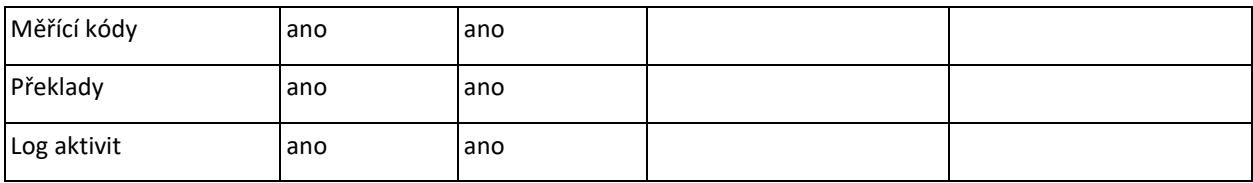

#### **5.4.3 Jazykové mutace**

V této sekci je umístěn seznam povolených mutací a jejich nastavení.

### **5.4.4 Číselníky**

Zde probíhá správa číselníků, které se pak využívají v modulech. Nyní předpokládáme:

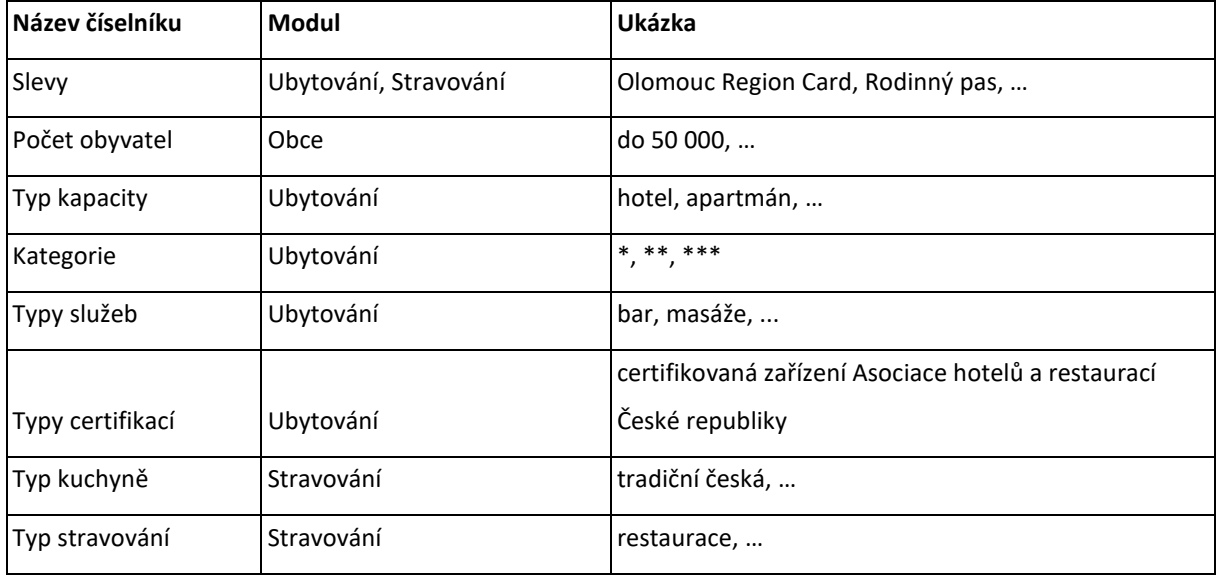

### **5.4.5 Měřící kódy**

Lze přidávat měřící kódy.

Lze definovat:

- Portál
- Název
- Umístění
- Obsah

#### **5.4.6 Překlady**

Jde o slovník frází, které jsou použity na webu.

#### **5.4.7 Log aktivit**

Zde je přehled aktivit uživatelů v administraci.

## **6 Intranet**

#### https://www.strednimorava-tourism.cz/o-nas/autorizovany-pristup

V současné době administrace Intranetu probíhá jak v administračním rozhraní portálu (články, uživatelé), tak současně může administrátor přidávat dokumenty přímo v uživatelské části intranetu. Navrhujeme veškerou administraci přesunout do administrace portálu a ponechat pouze uživatelský pohled na intranet.

## **6.1 Stránky**

Struktura administrace je zobrazena v podobě stromové struktury. Pořadí položek lze měnit pomocí tažení myší.

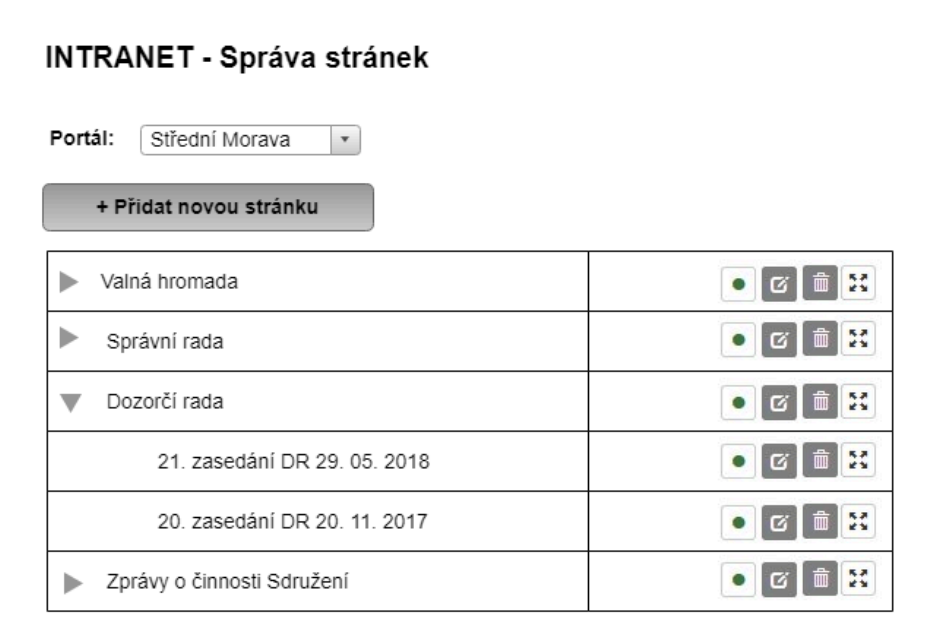

Při vytvoření/editaci stránky lze určit:

- Portál
- Název stránky
- Zařazení do struktury menu.
- Úvodní obsah stránky nepovinné
- Dokumenty
- Fotografie

Nově přidaná stránka se zařadí jako první položka do vybraného kategorie.

#### Winternet s.r.o https://www.winternet.cz

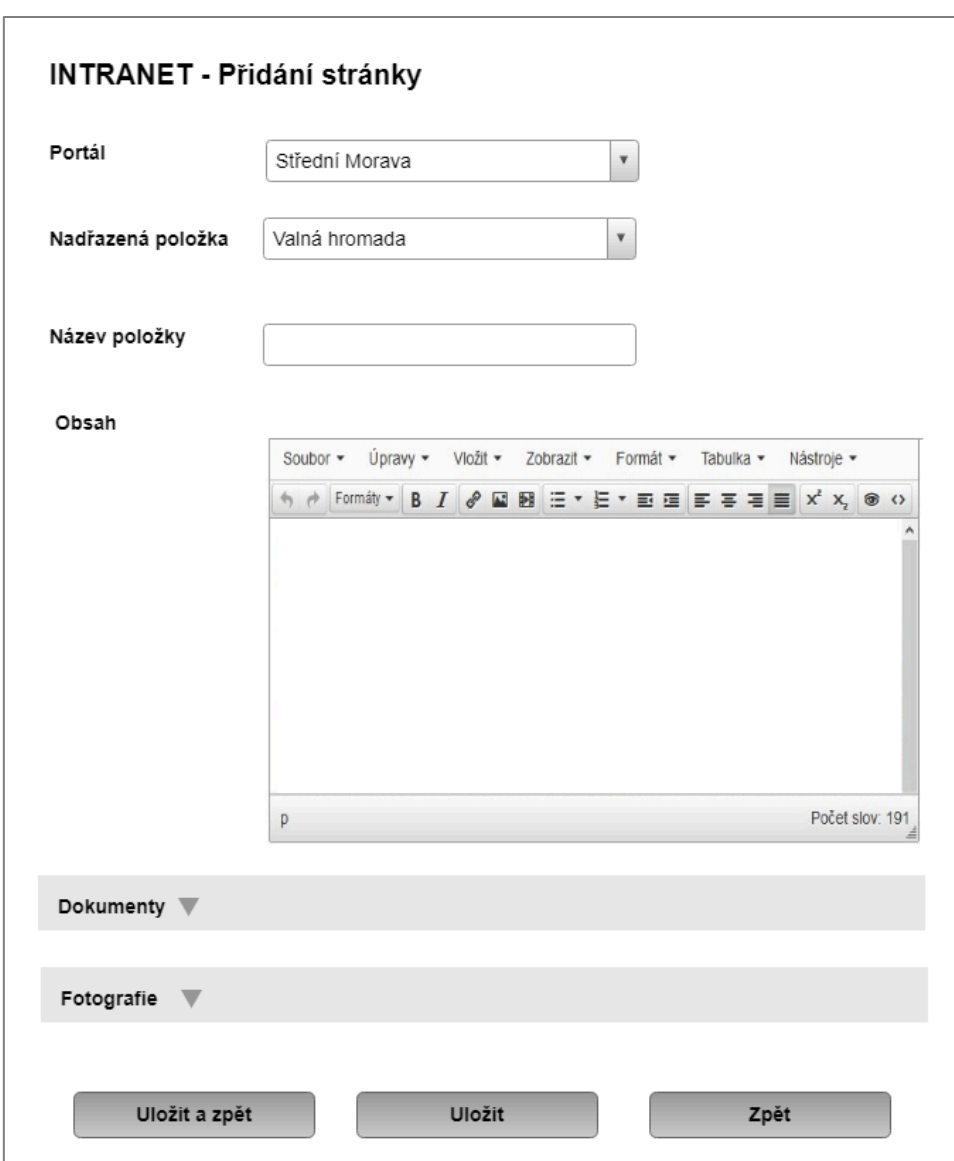

### **6.2 Uživatelé**

U každého uživatele lze definovat:

- Jméno
- Příjmení
- Uživatelské jméno
- Heslo
- E-mail
- Příznak, zda je aktivní
- Člen skupiny
	- o Intranet Jeseníky uživatel pak vidí jen část intranetu pro Jeseníky
	- o Intranet Střední Morava uživatel pak vidí jen část intranetu pro Střední Moravu
	- o Admin uživatel pak vidí celý intranet pro Jeseníky i Střední Moravu

# 7 Převod dat ze současného systému

Ze současného web převedeme všechny data, která odpovídají novým strukturám. Data, která nejsou již potřeba, přenesena nebudou.

Přeneseny budou také údaje potřebné pro zobrazení v mapách. U všech tras bude nově automaticky vygenerován PDF dokument, který bude obsahovat popis trasy a mapu s body. Uživatel si tak bude moci stáhnout připravené PDF.

# 8 Cena

Cena za soubor uvedených prací činí činí 352.000,- Kč bez DPH.

# 9 Harmonogram

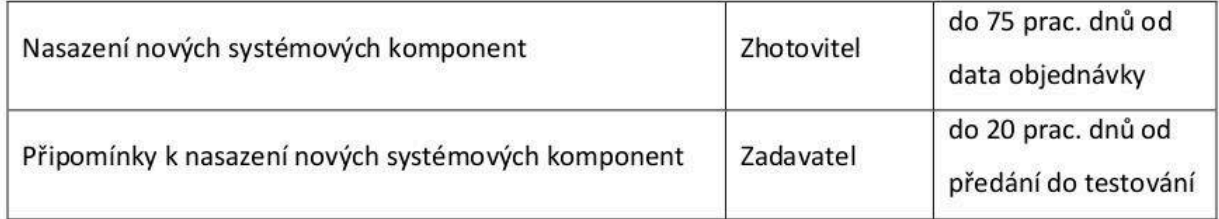

# 10 Shrnutí

Nová administrace přinese zásadní změny pro uživatele a moderní možnosti redigování webových stránek. Dojde ke zrychlení práce redaktorů, zpřehlednění a ergonomizaci ovládání, vše za podpory technologií, odpovídajících roku 2019.

© 2019 Winternet s.r.o.